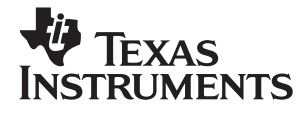

# TI-36X Solar*, Deutsch*

**www.ti.com/calc ti-cares@ti.com**

## **TI.36X SOLAR Wissenschaftlicher Taschenrechner**

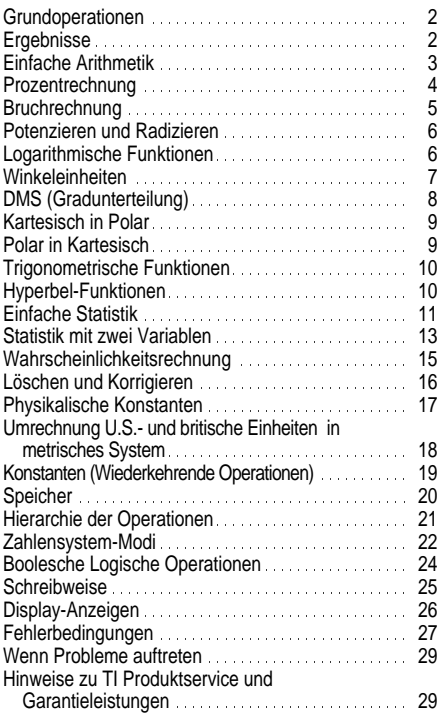

1997 Texas Instruments Incorporated

## **Grundoperationen**

- ¦ Zum Einschalten des TI-36X Solar die AC/ON drücken. Anmerk.: Stets AC/ON drücken, Solarzellenfläche unter eine Lichtquelle halten und um alle Rechnereingaben zu löschen, da Speicher und Display falsche Zahlen enthalten könnten.
- ¦ Zum Ausschalten des TI-36X Solar die Abdeckung über die Solarzellenfläche schieben.

[2nd] wählt die Zweitfunktion der nächsten Taste, die betätigt wird.

[3rd] wählt die Drittfunktion der nächsten Taste, die betätigt wird.

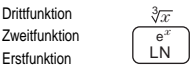

Beispiel: 8  $\sqrt{3rd}$   $\sqrt{3\overline{x}}$  berechnet die Kubikwurzel von 8.

Zum Löschen von 2nd oder 3rd, [2nd] oder [3rd] drücken.

### **Ergebnisse**

Der TI-36X Solar rechnet mit bis zu 12 Stellen. Im Display erscheinen bis zu 10 Stellen plus Minuszeichen (-9,999,999,999 bis 9,999,999,999) und ein 2-stelliger Exponent. Ergebnisse mit mehr als 10 Stellen erscheinen in Exponentialform.

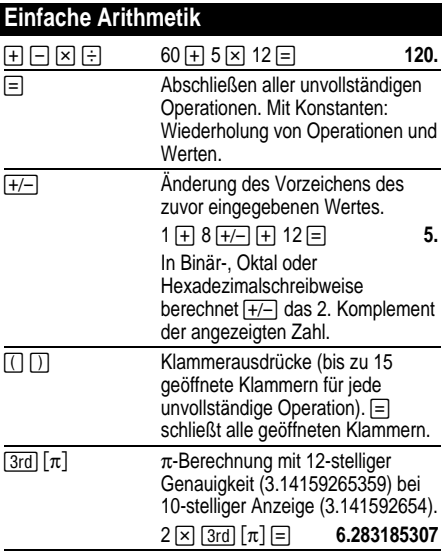

# **Prozentrechnung**

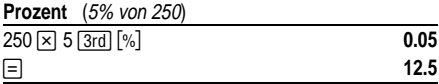

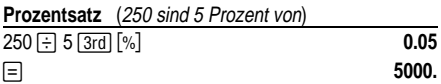

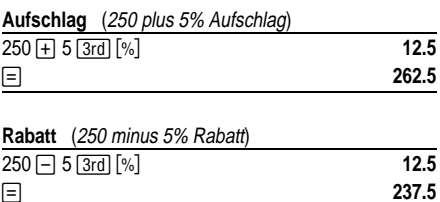

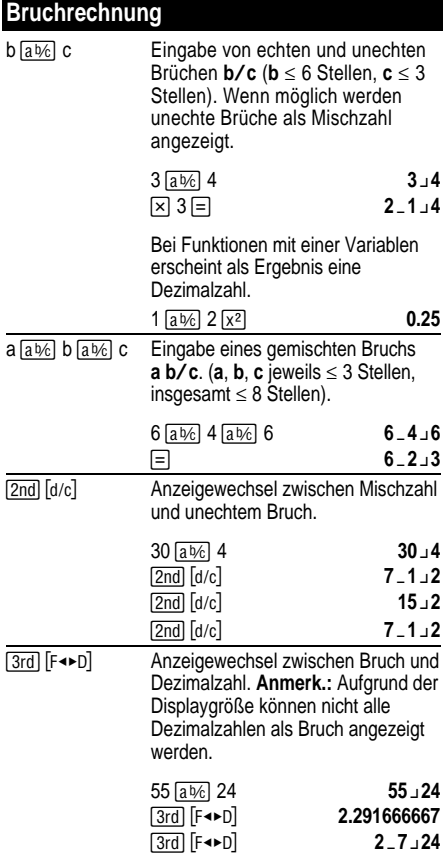

# **Potenzieren und Radizieren**

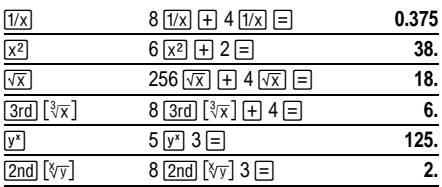

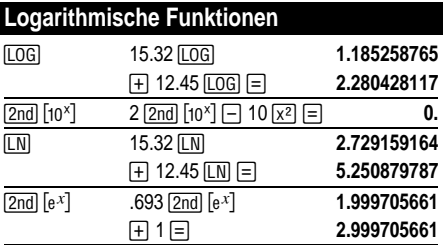

(*e* = 2.71828182846)

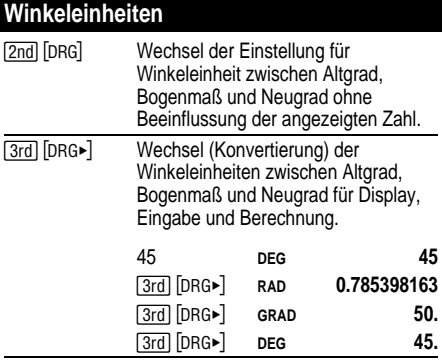

## **DMS (Gradunterteilung)**

DMS-Werte (Grade/Minuten/Sekunden) als **D.MMSSs**, ggf. mit Nullen, wie folgt eingeben:

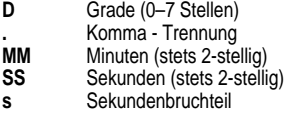

Beispiel: Eingabe von 48¡5'3.5" als **48.05035**.

Vor der Verwendung von DMS-Werten in Berechnungen müssen diese mit der Tastenfolge [2nd] [► DD] in Dezimalzahlen konvertiert werden.

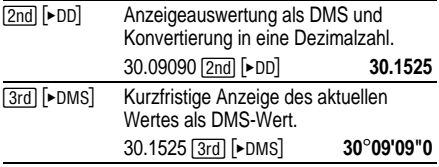

## **Kartesisch in Polar**

 $\sqrt{3rd}$   $\sqrt{R+P}$  wandelt kartesische Koordinaten  $(x,y)$  in Polarkoordinaten  $(r,\theta)$  um.

Wandeln Sie die kartesischen Koordinaten (10,8 ) in Polarkoordinaten um.

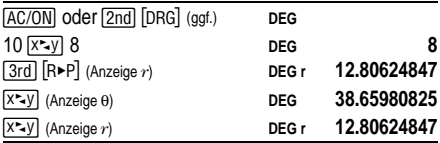

## **Polar in Kartesisch**

 $[2nd]$   $[P\blacktriangleright R]$  wandelt Polarkoordinaten  $(r,\theta)$  in kartesische Koordinaten (*x*,*y*) um.

Wandeln Sie die Polarkoordinaten (5,30) in kartesische Koordinaten um.

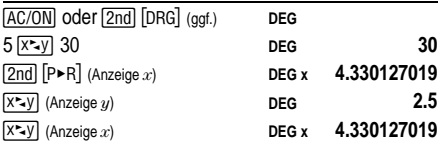

## **Trigonometrische Funktionen**

Vor Verwendung der trigonometrischen Funktionen (SIN), COS), TAN), 2nd) [SIN-1], 2nd] [COS-1], [2nd] [TAN-1]) mit der Taste **[2nd] [DRG]** die Winkeleinheit **DEG**, **RAD**, oder **GRAD** wählen.

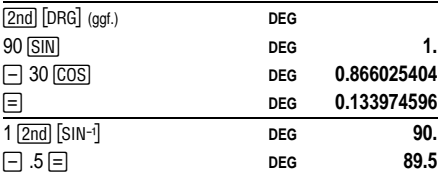

**Anmerk.:** Vor Verwendung eines DMS-Wertes (Grad/Minute/Sekunde) in einer Berechnung muß dieser mit der Tastenfolge (2nd) [ DD] in eine Dezimalzahl konvertiert werden.

## **Hyperbel-Funktionen**

Für Hyperbel-Funktionen zunächst HYP drücken und anschließend die gewünschte Funktionstaste (HYPLSIN). [COS-1], HYP [2nd] [TAN-1]) betätigen. [HYP] [COS], [HYP] [TAN], [HYP] [2nd] [SIN-1], [HYP] [2nd]

**Anmerk.: DEG**, **RAD**, oder **GRAD** haben keinen Einfluß auf Hyperbel-Berechnungen.

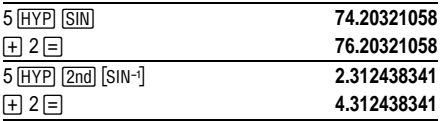

## **Einfache Statistik**

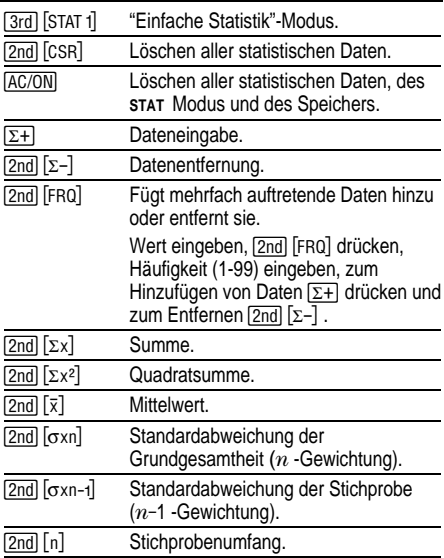

Zur Ausführung einfacher arithmetischer Operationen, Permutationen, Kombinationen und Polar/kartesisch-Konvertierungen im STAT Modus **E** drücken.

Berechnen Sie die Summe, den Mittelwert, die Standardabweichung der Grundgesamtheit und die Standardabweichung der Stichprobe für den Datensatz: 45, 55, 55, 55, 60, 80. Geben Sie den letzten Wert zunächst fehlerhaft ein (8), entfernen Sie ihn mit [2nd]  $[\Sigma-]$ , und geben Sie ihn anschließend richtig ein (80).

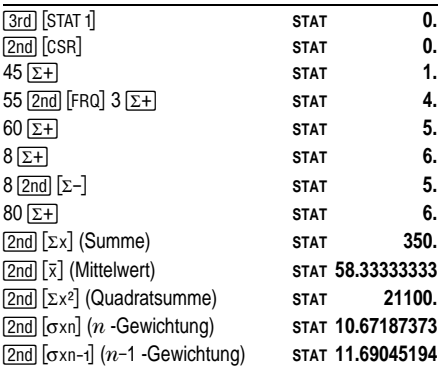

# **Statistik mit zwei Variablen**

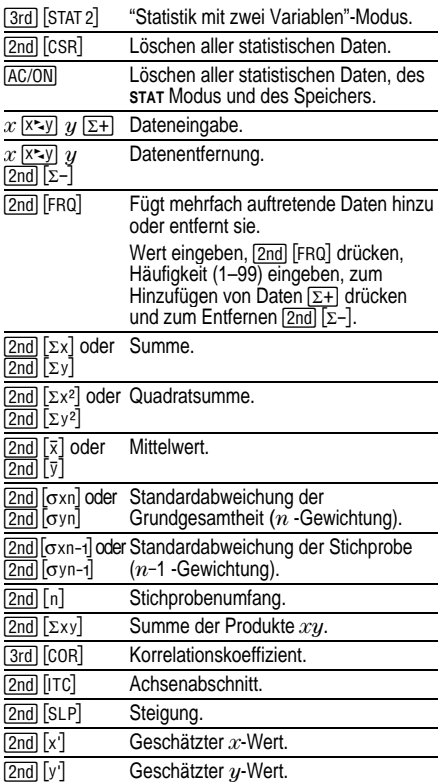

### **Trendanalyse**

Für Trendanalysen die erste Angabe und anschließend nur die  $\gamma$  -Werte mit der Taste  $\overline{z+1}$  eingeben.  $x$  wird automatisch um 1 erhöht.

#### **Beispiel einer linearen Regression**

*y*-Schätzung für *x* = 9, gegebene Datenpunkte (4,5), (4,5), (9,9), (2,3). Berechnen Sie den Korrelationskoeffizienten, die Steigung und den Achsenabschnitt der Geraden, den Mittelwert der *x*-Werte und den Mittelwert der *y*-Werte.

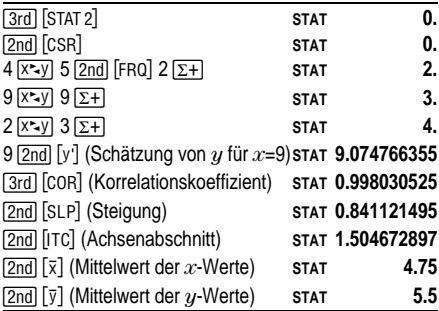

## **Wahrscheinlichkeitsrechnung**

Eine **Kombination** ist eine Zusammenstellung von Elementen ohne Berücksichtigung der Anordnung, wie z.B. bei einem Kartenblatt. Durch Drücken von Färd ¦ wird die Anzahl aller *r*-elementigen Teilmengen einer *n*-elementeigen Menge berechnet.

Berechnen Sie die Anzahl aller möglichen Pokerblätter (5 Karten) aus einem Kartenspiel mit 52 Karten.

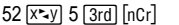

 $2598960.$ 

Eine **Permutation** ist eine Zusammenstellung von Elementen mit Berücksichtigung der Anordnung, wie z.B. in einem Rennen. [2nd] [nPr] berechnet die Anzahl aller möglichen Permutationen mit *r* Elementen aus einer Menge mit *n* Elementen.

Berechnen Sie die Anzahl aller möglichen Permutationen für die Gewinner des ersten, zweiten und dritten Platzes (keine Platzgleichen) eines Pferderennens mit 8 startenden Pferden.

8  $\overline{x}$  3 2nd [nPr] 336.

Eine **Fakultät** ist das Produkt aller positiven ganzen Zahlen von 1 bis  $n \ (n \text{ mu} \$  eine positive Ganzzahl  $\leq 69$ sein).

Wieviele 4-stellige Zahlen lassen sich ohne Wiederholung mit den Ziffern 1,3,7,9 bilden?

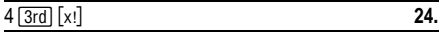

## **Löschen und Korrigieren**

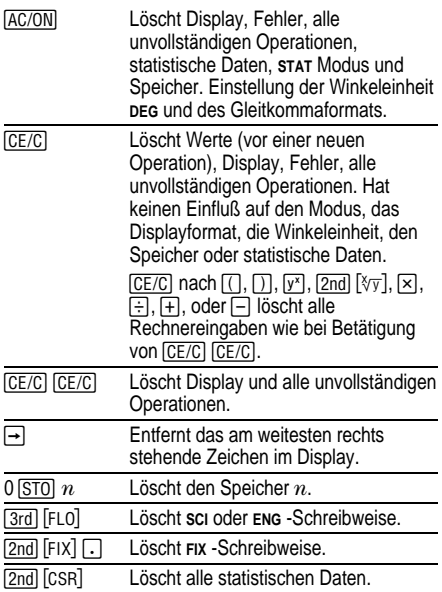

Sie können von y×, ∛⊽, ×, ÷, +, −, AND, OR, XOR<br>oder XNOR aus durch Drücken der entsprechenden Taste einfach eine andere Operation wählen, wenn diese eine geringere Priorität hat.

## **Physikalische Konstanten**

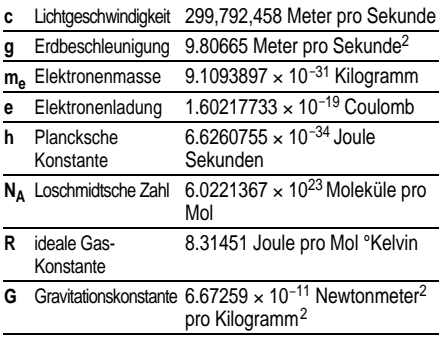

Drücken Sie [3rd] [CONST] und anschließend die gewünschte Konstanten-Taste.

Berechnen Sie das Dreifache der Lichtgeschwindigkeit.

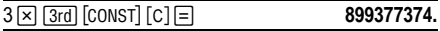

## **Umrechnung U.S.- und britische Einheiten in metrisches System**

Umrechnungen von U.S.- und britischen Einheiten ins metrische System sind nur im **DEC-**Modus verfügbar.

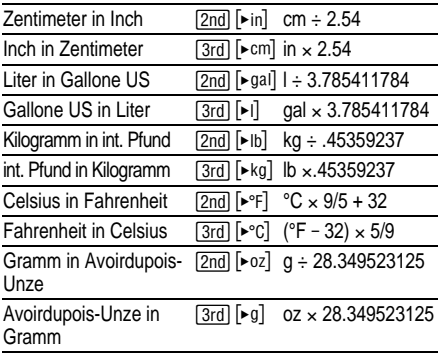

Rechnen Sie 300 Gramm in Unzen um.

300 **[2nd]** [► oz] **10.58218858** 

### **Konstanten (Wiederkehrende Operationen)**

Eine Konstante enthält eine Operation  $(+, -, \times, \div, y^x,$  $\sqrt[3]{y}$ , AND, OR, XOR oder XNOR) und einen Wert. Mit der Taste  $\equiv$  kann eine Berechnung wiederholt werden. Durch Drücken der Tasten AC/ON, [CE/C] [CE/C] oder einer Taste für unvollständige Operationen wird die Konstante gelöscht.

Berechnen Sie 2  $\times \pi$ , 4  $\times \pi$  und 8  $\times \pi$ .

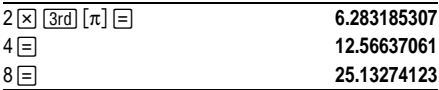

## **Speicher**

Der TI-36X Solar hat drei Speicher. Sobald ein Speicher eine Zahl ungleich Null enthält, erscheint die Anzeige **M** im Display. Um einen Speicher einzeln zu löschen, die Tastenfolge 0 [STO] 1, 0 [STO] 2 oder 0 : 3 drücken. Zum Löschen aller drei Speicher AC/ON drücken.

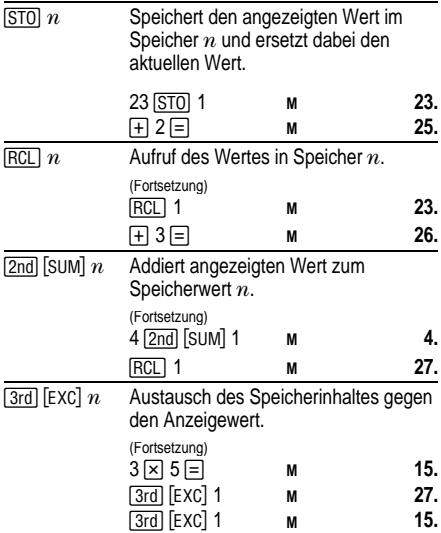

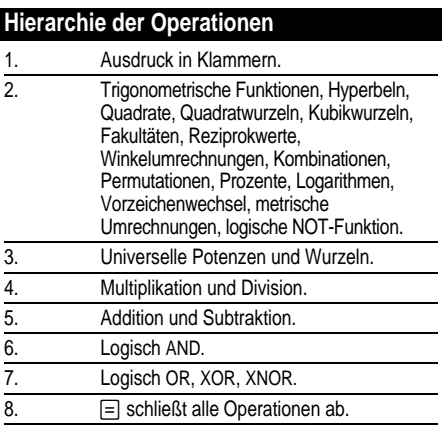

Der TI-36X Solar verwendet das Algebraische Operationssystem (Algebraic Operating System, AOS™)<br>und speichert bis zu vier unvollständige Operationen (eine wenn **STAT** im Display angezeigt wird).

## **Zahlensystem-Modi**

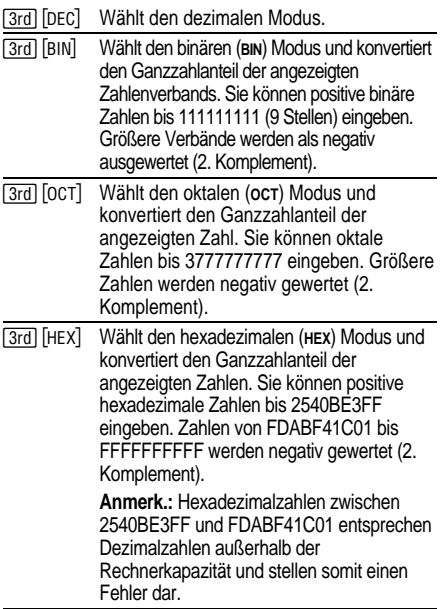

Berechnen Sie 16+1, und wählen Sie die Anzeige in jedem Zahlensystem-Modus.

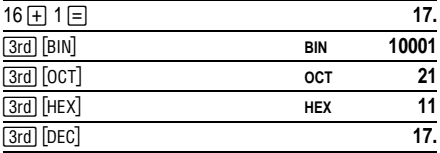

Zur Eingabe der Hexadezimalziffern A bis F verwenden Sie bitte die folgenden Tasten.

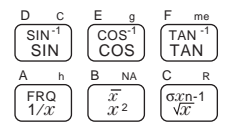

B und D sind auf den Tasten als Großbuchstaben angegeben, erscheinen im Display jedoch als Kleinbuchstaben **b** und **d**. Wenn Sie z.B. ABCD eingeben, erscheint im Display **AbCd**.

Zur Anzeige des 2. Komplements der angezeigten Zahl  $⊓$  drücken.

## **Boolesche Logische Operationen**

Sie können die logischen Operationen AND, OR, XOR, XNOR und NOT in Dezimal-, Binär-, Oktal- und Hexadezimalschreibweise durchführen.

Ausgenommen der Funktion NOT, vergleichen diese Funktionen die Binärzeichen zweier Werte. Das Ergebnis wird im aktuellen Zahlensystem angezeigt.

**Anmerk.:** Obwohl der TI-36X Solar keine Nullen vor ganze Zahlen anzeigt, wird bei logischen Operationen jeder Wert als 10-stellige Binärzahl behandelt. (Die Anzeige 0 z.B. wird als 0000000000**BIN** behandelt und die Anzeige 1 als 0000000001**BIN**.) Berücksichtigen Sie diese Tatsache, wenn Sie unerwartete Ergebnisse im Display erhalten.

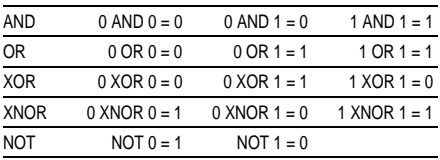

Wie lautet das binäre Ergebnis von 9F**HEX** XOR 01**HEX**?

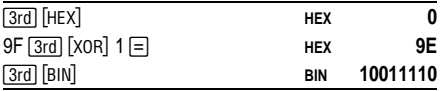

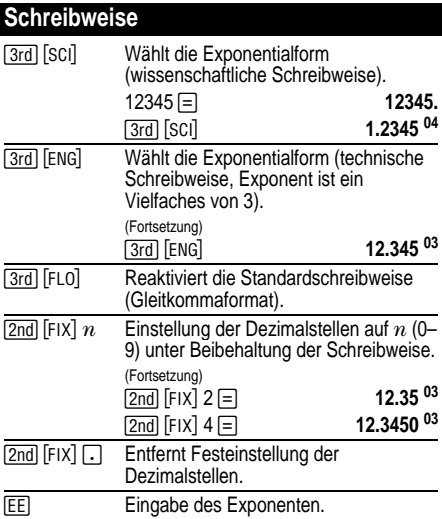

Die Werteingabe kann unabhängig vom Displayformat in Gleitkomma-, Festkomma- oder Exponentialform erfolgen. Das Displayformat beeinflußt nur die Ergebnisse.

Werteingabe in Exponentialform (wissenschaftliche Schreibweise):

- 1. Eine bis zu 10-stellige Zahl als Mantisse eingeben. Bei negativen Zahlen anschließend F/- drücken.
- 2. Drücken Sie EEI.
- 3. Einen 1- oder 2-stelligen Exponenten eingeben, bei negativen Größen vor- oder nachher  $H \rightarrow$  drücken.

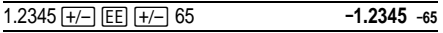

# **Display-Anzeigen**

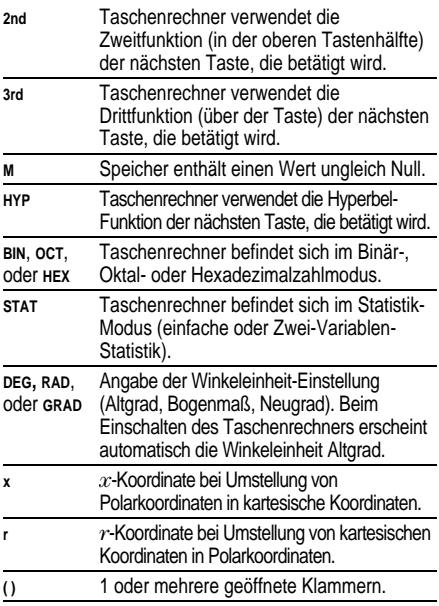

## **Fehlerbedingungen**

Wenn **Error** im Display angezeigt wird, kann keine weitere Eingabe vorgenommen werden, bis die Fehlerbedingung durch Drücken der Taste (CE/C) gelöscht wird. ((CE/C) CE/C) löscht die Fehlerbedingung und alle unvollständigen Operationen.)

#### **Allgemeine Fehler**

- Ergebnis größer als  $\pm$ 9.999999999  $\times$  10<sup>99</sup>.
- ¦ Division durch Null.
- Mehr als 15 geöffnete Klammern oder 4 unvollständige Operationen (eine im **STAT-**Modus).
- Log, in oder 1/x von 0.
- Log, in oder  $\sqrt{x}$  von  $x < 0$ .
- Gerade Wurzel einer negativen Zahl.
- 0 zur 0.ten Potenz oder 0.te Wurzel einer beliebigen Zahl.
- $\cdot$  Kartesisch zu polar, wenn *x* oder *y* einen Exponenten > 63 haben.
- $\bullet$  Tan von  $x = 90^\circ$ , -90°, 270°, -270°, 450° etc.
- Sin<sup>-1</sup> oder cos<sup>-1</sup> von  $x$  mit  $|x| > 1$ .
- Tanh<sup>-1</sup> von  $x$  mit  $|x| \ge 1$ .
- x!, wenn  $x$  keine positive Ganzzahl  $\leq 69$  ist.
- Kombinationen oder Permutationen, wenn *n* und *r* keine positiven Ganzzahlen sind.

### **Statistische Fehler**

- Wert *x* mit  $|x| \ge 1 \times 1.0$  E64.
- Entfernung des einzigen Werts mit  $[2nd]$   $[\Sigma-]$ .
- $\overline{x}$ ,  $\overline{v}$ ,  $\sigma$ xn,  $\sigma$ vn,  $\sigma$ xn-1,  $\sigma$ vn-1, Korrelation, Achsenabschnitt, Steigung, x', oder y' ohne eingegebene Daten oder oxn-1 mit nur einem eingegebenen Wert.
- Korrelation, Achsenabschnitt, Steigung, x' oder y' einer vertikal verlaufenden Geraden.
- Korrelation oder x' einer horizontal verlaufenden Geraden.
- ¦ Korrelation, Steigung, Achsenabschnitt, x' oder y' mit nur einem eingegebenen Wert.

#### **Fehler im Zahlensystem-Modus**

- ¦ Ergebnis außerhalb des Zahlensystem-Bereichs.
- Wahl von BIN, OCT, oder HEX, wenn die angezeigte Größe außerhalb des Zahlensystem-Bereichs liegt.

## **Wenn Probleme auftreten**

- Bei leerem Display die Solarzellenfläche unter eine geeignete Lichtquelle halten. [AC/ON] drücken und erneut versuchen.
- In der Bedienungsanleitung nachschlagen.

### **Hinweise zu TI Produktservice und Garantieleistungen**

#### **Informationen über Produkte und Dienstleistungen von TI**

Wenn Sie mehr über das Produkt- und Serviceangebot von TI wissen möchten, senden Sie uns eine E-Mail oder besuchen Sie uns im World Wide Web.

E-Mail-Adresse: **ti-cares@ti.com**

Internet-Adresse: **http://www.ti.com/calc**

#### **Service- und Garantiehinweise**

Informationen über die Garantiebedingungen oder über unseren Produktservice finden Sie in der Garantieerklärung, die dem Produkt beiliegt. Sie können diese Unterlagen auch bei Ihrem Texas Instruments Händler oder Distributor anfordern.